# *Data Acquisition Direct to Excel*

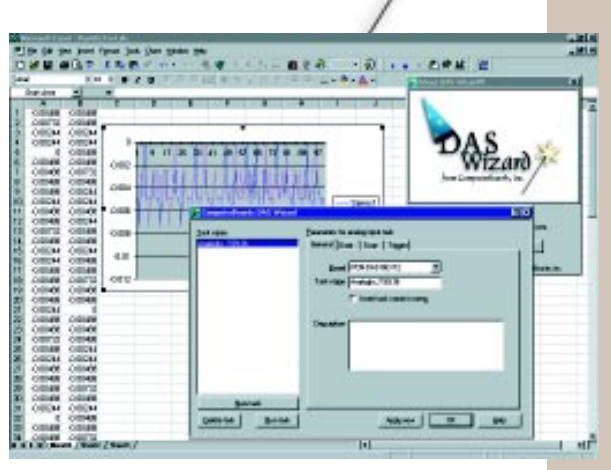

*Data Acquisition, Online Manual, Examples, in fact, everything you need to take measurements directly to cells in Microsoft Excel.*

## **DAS-Wizard**

Data acquisition direct to Microsoft Excel worksheets using any MCC or compatible USB, PCI/PCIe, PC-Card, ISA or PC104.

Automate measurement and control using VBA. Add exciting user interface, graphing and charting integrations with the VIX-Components DAS-Wizard PRO option.

Easy to use single screen interface to I/O and Excel setup.

No data conversion required. Measurements go directly to cells as volts, temperature or A/D counts

### **Specifications**

Full speed data acquisition Data size limited only by Excel spreadsheet size Excel 2000 or later Windows 2000, XP

## **Applications**

Analog Input/Output Digital Sensing & Control Temperature Logging Laboratory Experiments Product Test & Verification Research & Development Quality Control Education

# **Data Acquisition Direct to Microsoft Excel**

DAS-Wizard is a an Add-in for Excel that control your Measurement Computing or compatible data acquisition board and places your measurements directly into the cells of an Excel worksheet. A simple dialog box allows you to configure the data acquisition device and set the range of cells to place measurements in.

Surveys repeatedly show that Excel is the preferred software for analysis of measurements. Typing those measurements into a spreadsheet is time consuming and error prone. Writing a conversion program requires programming skills. With DAS-Wizard your measurements go directly to Excel cells in a spreadsheet. The data can be in the format of A/D counts, volts or temperature. A/D counts may be converted into any type of engineering units using the formulas in Excel, which you already know how to use.

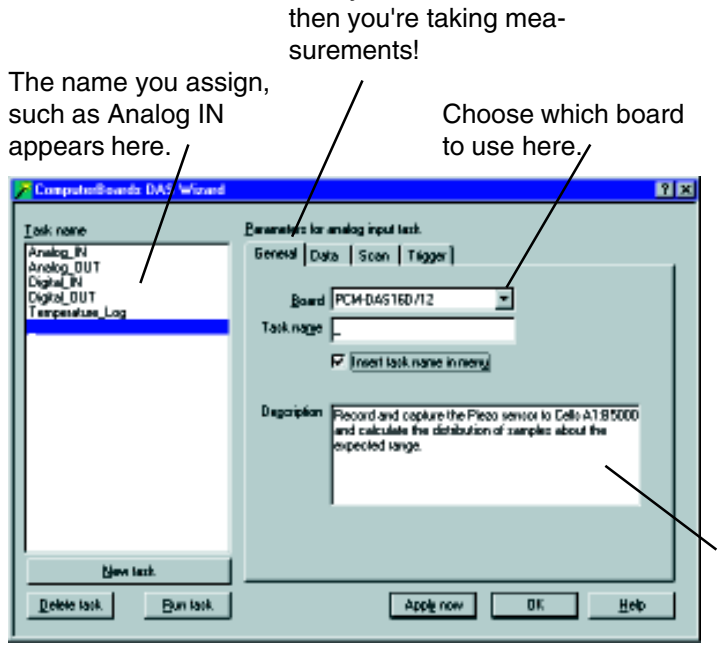

One dialog box with 4 tabs is all you need to learn,

*Choose a board and a function. Give the function a name and description.*

## **As Easy as ...**

DAS-Wizard is easy to use. First choose the type of acquisition or control you want to execute. The choices are:

#### **Analog Input** or **Output Digital Input** or **Output Temperature Logging**

The choices available will be limited to the features available on your data acquisition board.

Give your choice a custom name, provide a description (which can be saved with the spreadsheet) if you want to.

You may provide a complete description of the connection or sensors here.

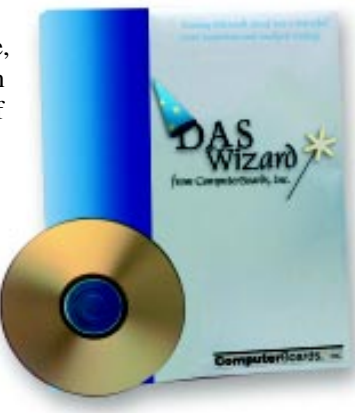

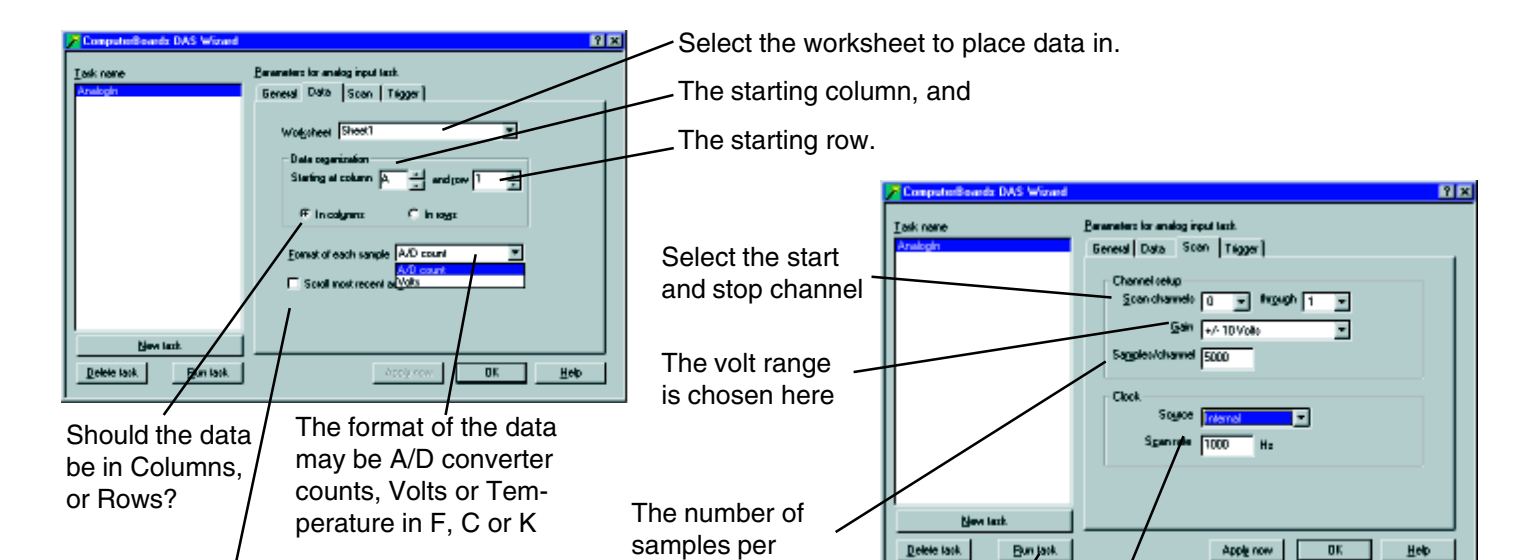

channel times the number of channels equals your total sample set.

The worksheet can scroll to show each cell as the measurements are recorded, or it may be held in one place.

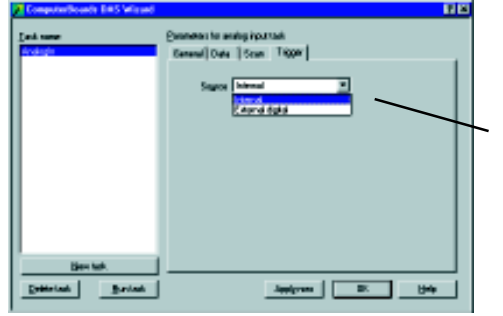

#### **DAS-Wizard PRO adds VBA ActiveX Controls!**

DAS-Wizard PRO includes the complete DAS-Wizard data acquisition to Excel spreadsheets program, plus the VIX-Components ActiveX controls. This exciting combination allows you to create beautiful and instructive control panels, moving strip charts, oscilloscopes and meters. Control panels can have switches, buttons, knobs and sliders, all with programmable limits.

## **VBA = Visual Basic for Applications**

Microsoft has created a Visual Basic back end for all of its office applications, beginning with Office 97. VBA allows you to write programs in easy to use Visual Basic and embed those programs in your spreadsheets, databases and documents. With very little programming required, you can add ActiveX controls directly onto a spreadsheet, like the scrolling strip chart shown here in yellow. You can also open up the VBA development area behind the spreadsheet and create VBA forms, like the control panel shown. The form can be launched by the spreadsheet user with a single mouse click!

## **Automate Complex DAS and Analysis**

Your VBA form or controls on the spreadsheet will activate DAS-Wizard and acquire data. Acquisition parameter can be set programmatically by your user through the control panel you create. Imagine how much value you can deliver to your applications and all on *the* standard in spreadsheets, Excel.

#### This DAS16 supports internal and external triggers. DAS-Wizard shows your choices.

## NOW, JUST PUSH THIS BUTTON TO MAKE MEASUREMENTS DIRECT TO EXCEL!

Sample rate may be internal clock or externally clocked. If internal, you choose the rate here.

That is all there is to it. You are fully trained to begin making high quality measurements direct to Excel with MCC measurement hardware and DAS-Wizard.

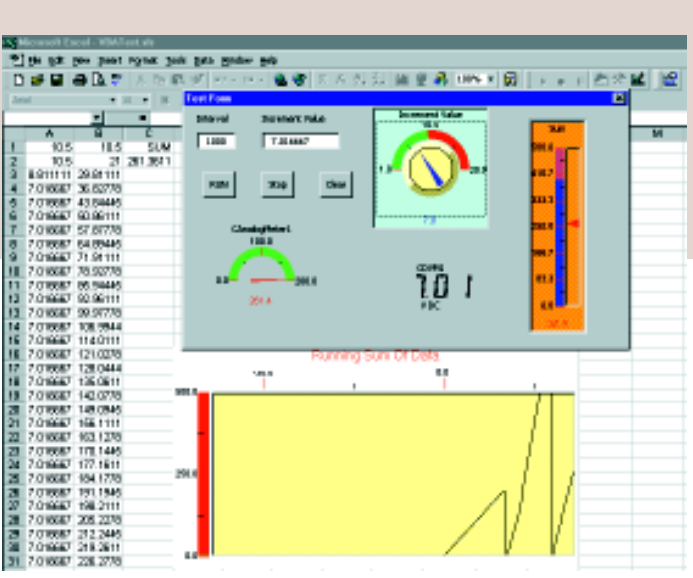

*Create control panels and moving charts to liven up your spreadsheet!*

## **Order**

**DAS-Wizard**

Easy to use Excel Add-in for USB, PCI, ISA, PCMCIA and PC/104 Data Acquisition boards **\$149**